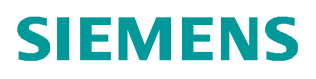

常问问题 11 月 2014 年

# **SCALANCE XM** 交换机 **Email**

**SCALANCE XM**400

**http://support.automation.siemens.com/CN/view/zh/105825230**

Copyright ⊚ Siemens<br>AG Copyright year<br>All rights reserved

## 目录

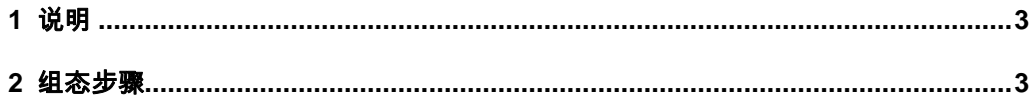

### <span id="page-2-2"></span><span id="page-2-0"></span>**1** 说明

SCALANCE XM400 交换机支持作为 SMTP 客户端, 可以把报警或者诊断信息以 EMAIL 邮件的形式发送给 SMTP 服务器。

#### <span id="page-2-1"></span>**2** 组态步骤

1. 如图 1, 在 SCALANCE XM400 交换机的管理界面激活 "SMTP Client": "Sender Email Address"表示发信人的邮件地址,可以随意定义, 此处: XM408-C@XM400.com; 输入 SMTP 服务器 IP 地址, 此处: 192.168.0.21; 创建条目后, 输入需要转发的收信人邮件地址, 此处: pc-win7@siemens.com。

#### **SIEMENS**

#### 192.168.0.18/SCALANCE XM408-8C Welcome admin Simple Mail Transfer Protocol (SMTP) Client

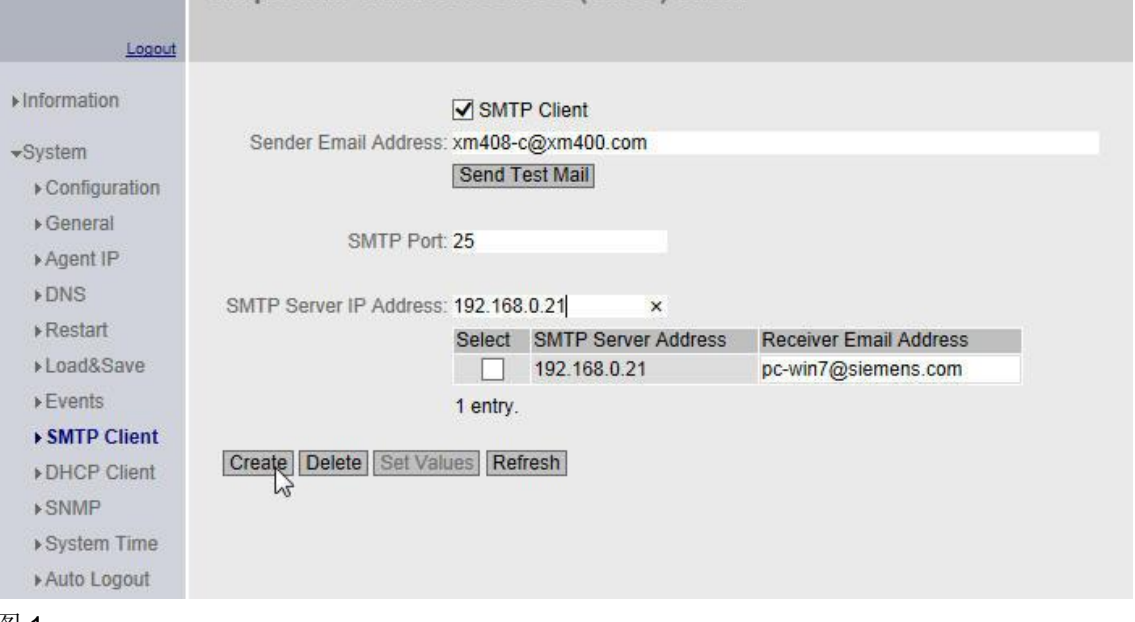

- 图 1
- 2. 如图 2, "Events" 菜单下定义触发发送 Email 的事件。

Copyright © Siemens<br>AG Copyright year<br>All rights reserved Copyright ã Siemens AG Copyright year All rights reserved

#### **SIEMENS**

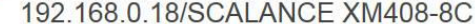

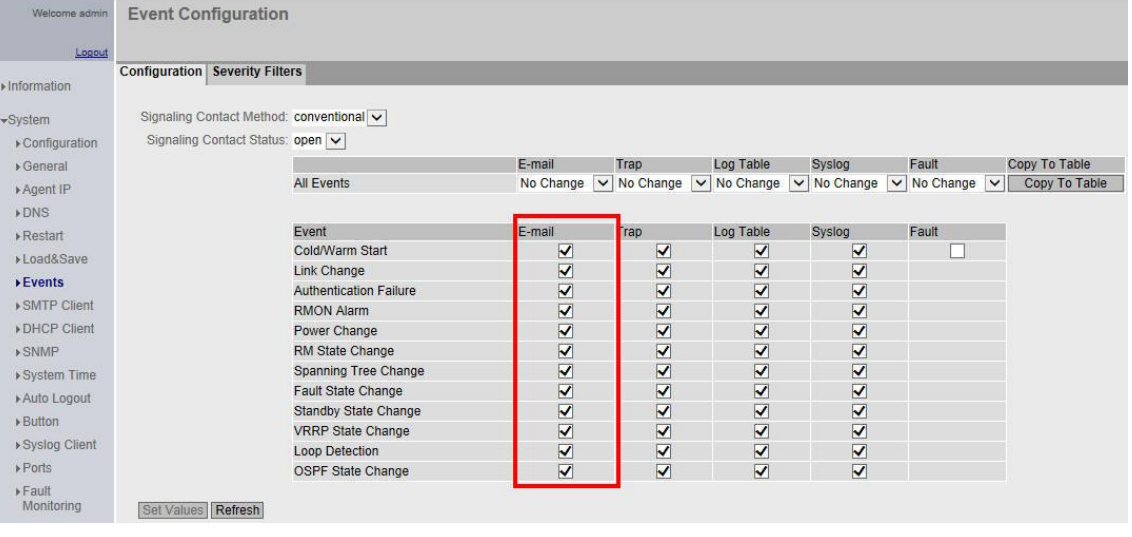

图 2

3. 为实现邮件发送和接收, 需要 SMTP 服务器。本例中使用"IMail" 软件, 将一台 PC 作为 SMTP 服务器。如图 3, 在"IMail"定义用户邮件"pc-win7@siemens.com", 以 及用户名称和密码。

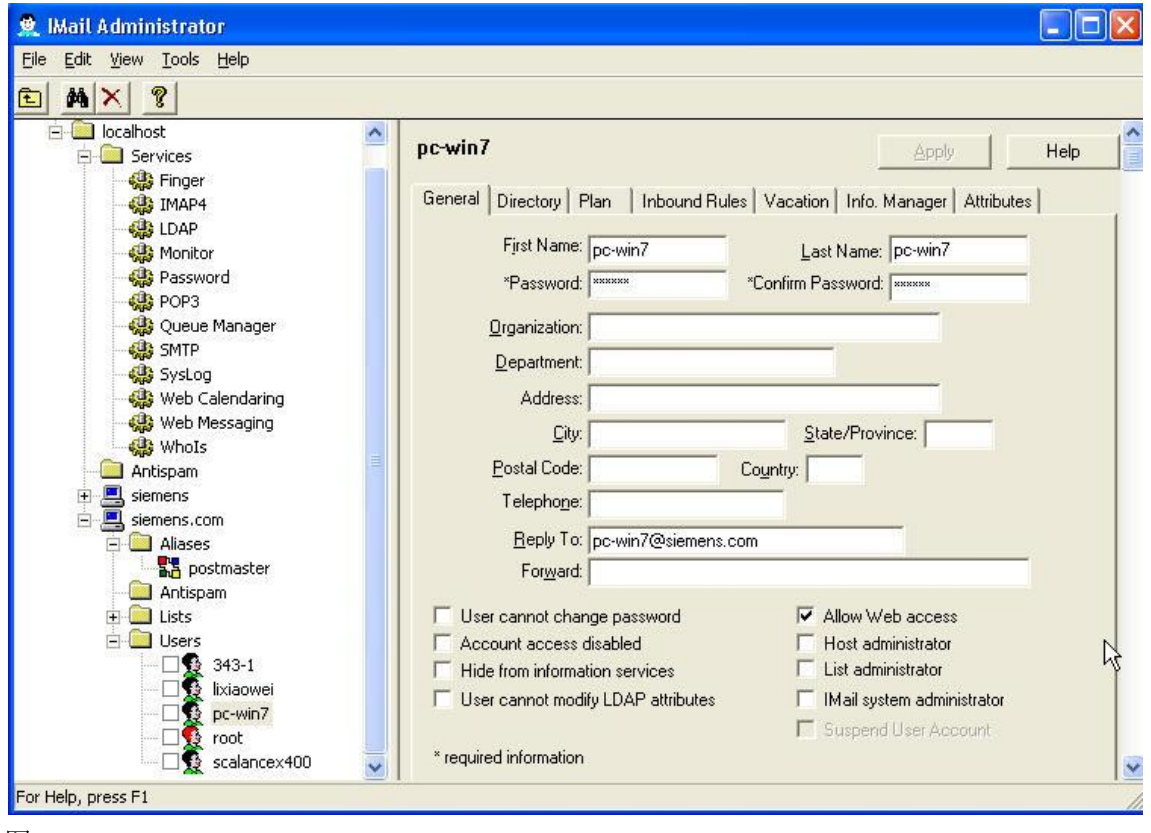

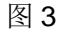

- Copyright © Siemens<br>AG Copyright year<br>All rights reserved Copyright ã Siemens AG Copyright year All rights reserved
- 4. 邮件接收,使用的是"POP3"协议,本例中使用"Microsoft Outlook", 如图 4, 在电 子邮件帐户信息里添加之前在 SMTP 服务器侧定义的用户信息。

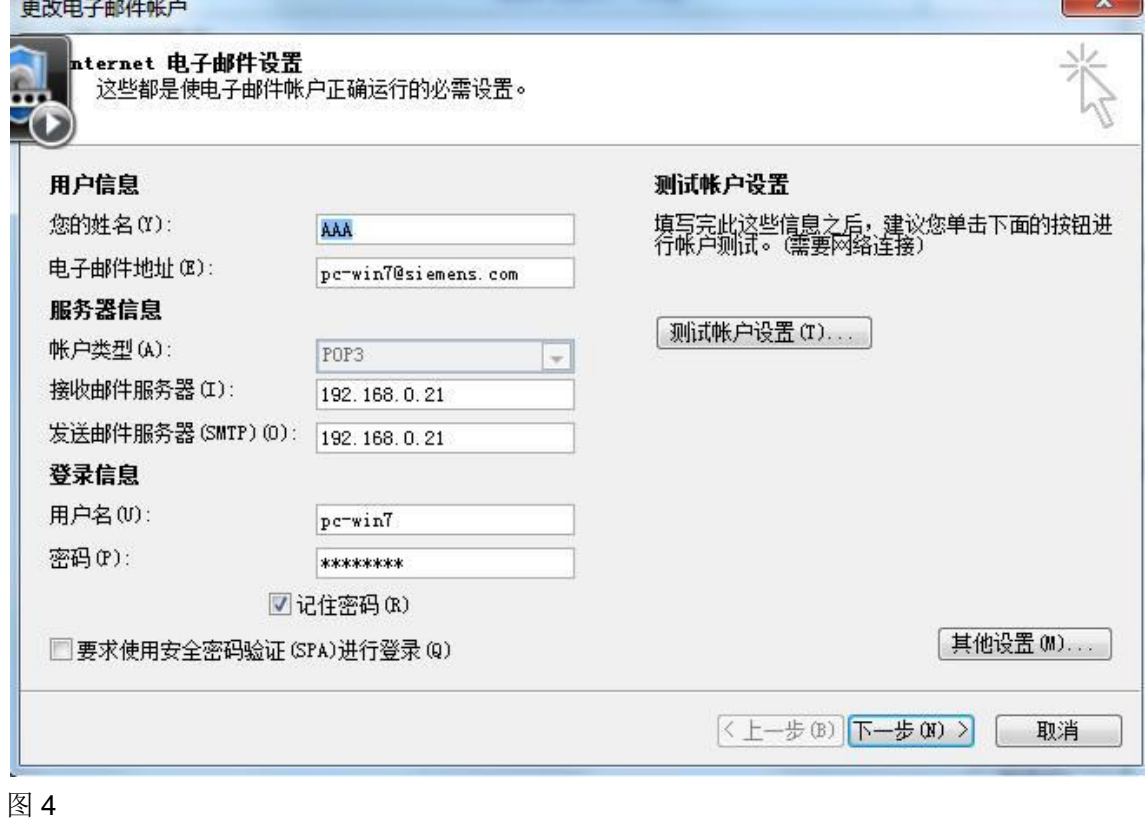

5. 配置完成之后,一旦 SCALANCE XM400 交换机发生了相应的事件,邮件会首先发 送给 SMTP 服务器, 即"IMail" 的 PC: 装有"Microsoft Outlook" 的 PC 会使用 "POP3"协议定期去 SMTP 服务器收邮件, 如果网络一切正常, 邮件被正常接收, 如图 5。

 $\overline{\phantom{a}}$ 

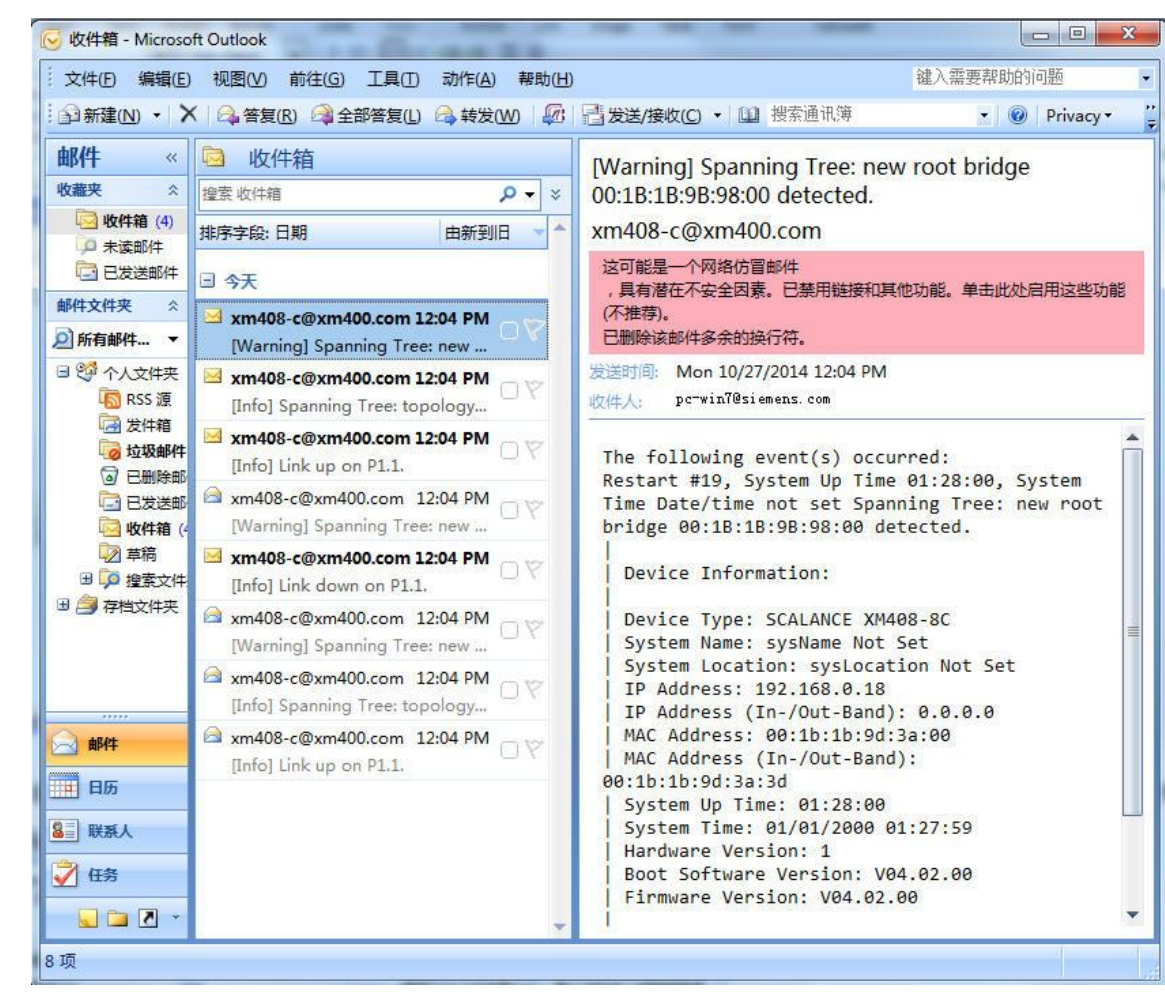

图 5

Copyright ⊚ Siemens<br>AG Copyright year<br>All rights reserved